## Jira Cloud 다른 사용자 로그인

이 문서는 Jira Cloud 다른 사용자 로그인 가이드를 공유하기 위해 작성되었다.

- [Jira Cloud 다른 사용자 로그인](#page-0-0)
- [참조 링크](#page-1-0)

Λ

다음과 같은 경우 위 기능을 사용할 수 없다.

- 귀하와 동일하거나 그 이상의 역할을 가진 사용자로 로그인하십시오 (즉, 귀하가 조직 관리자인 경우 다른 조직 관리자로 로그인할 수 없음)
- 아직 조직 내 제품에 액세스하지 않은 초대된 사용자로 로그인
- 제품에 액세스하려면 자신의 사용자 계정에 로그인하십시오.
- Jira Service Management 포털 전용 고객 계정에 로그인

## <span id="page-0-0"></span>Jira Cloud 다른 사용자 로그인

1. [admin.atlassian.com에](http://admin.atlassian.com/)서 사이트의 **관리자**로 이동하여, 해당 접속 사이트 URL을 클릭한다.

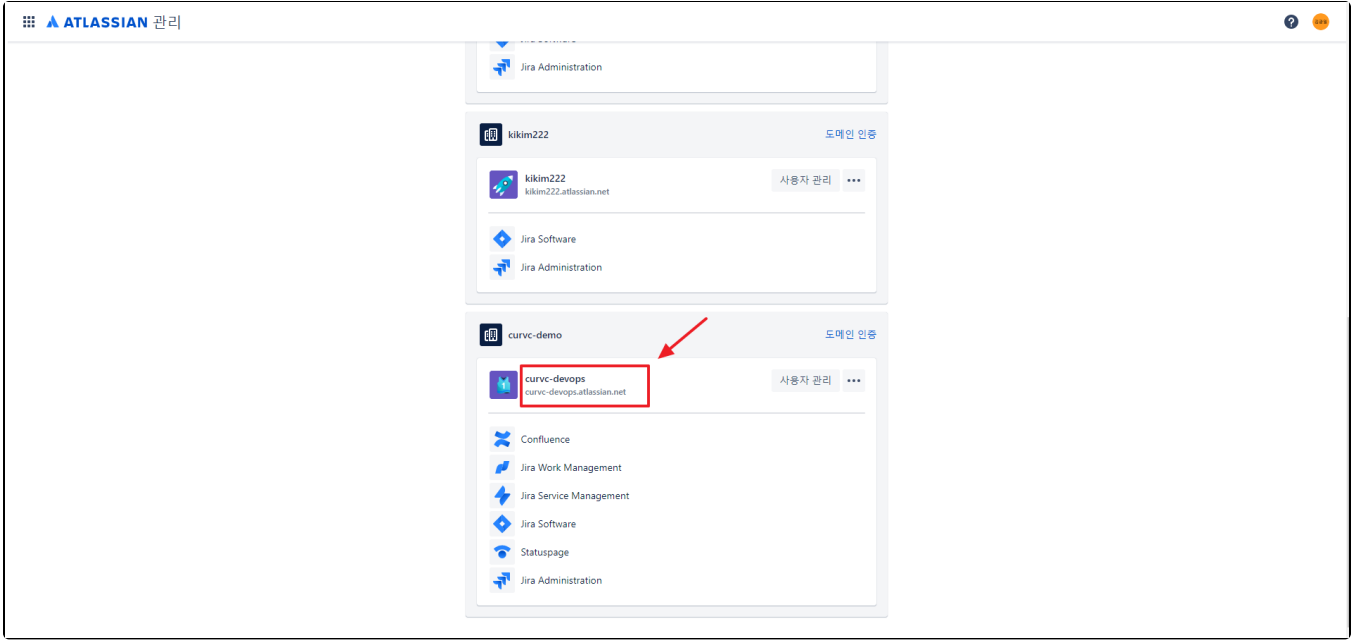

2. 사용자 페이에서 '**세부 사항 보기**'를 클릭한다.

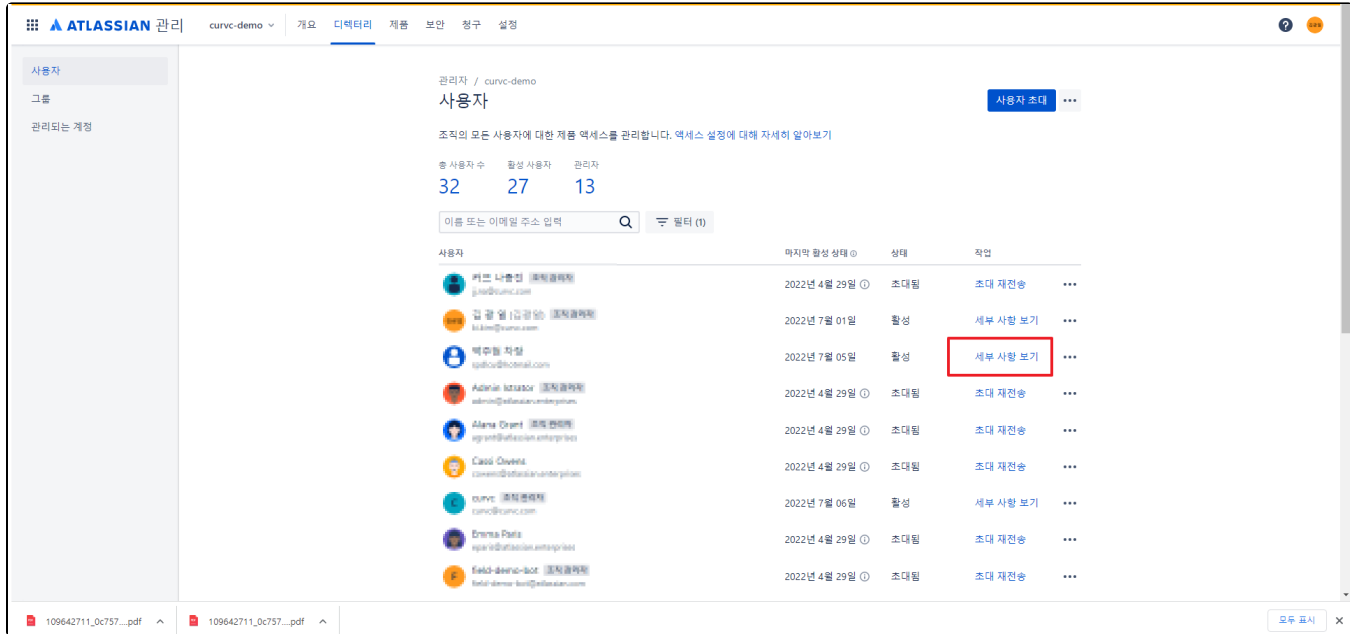

3. 접근할 제품 오른쪽 '•••' 버튼에서 사용자로 로그인을 클릭한다.

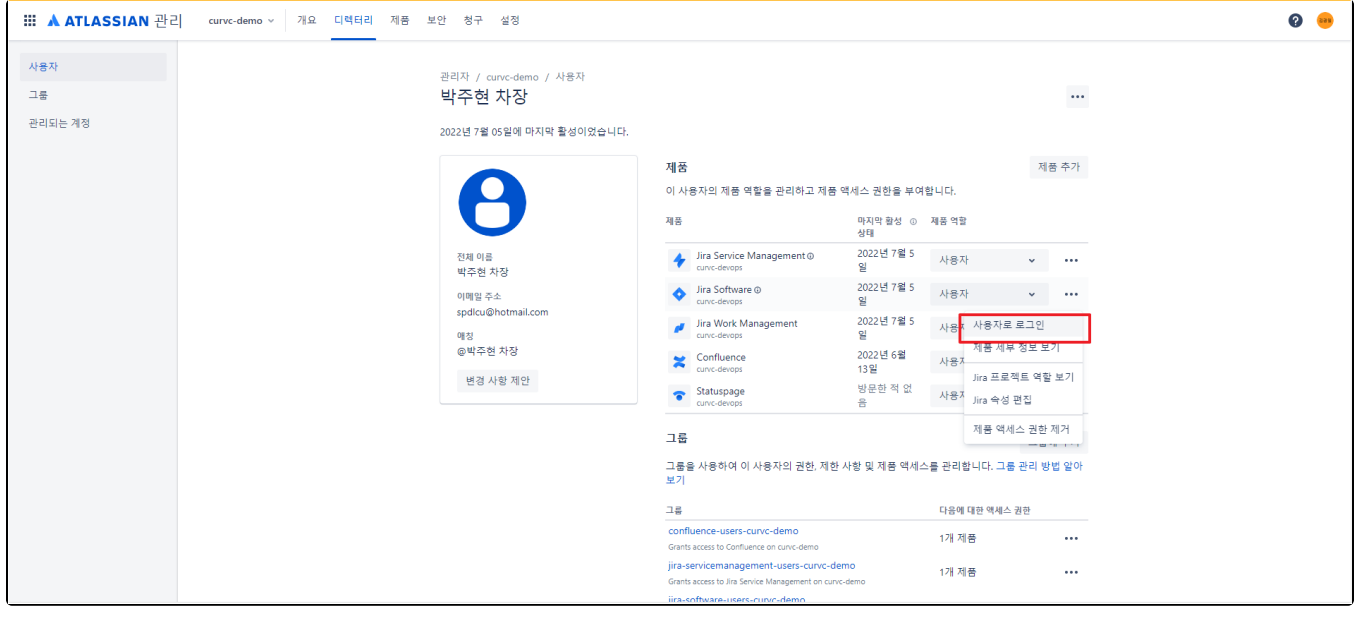

관리자가 다른 사용자로 로그인하면 이메일 주소와 이름을 포함하여 다른 사용자로 로그인했다는 사실을 알리는 이메일을 사용자에게 보낸다.

## <span id="page-1-0"></span>참조 링크

<https://support.atlassian.com/user-management/docs/log-in-as-another-user/>